# IPCC: Risoluzione dei problemi relativi al blocco **Mutex** Ī

# Sommario

[Introduzione](#page-0-0) **[Prerequisiti](#page-0-1) [Requisiti](#page-0-2)** [Componenti usati](#page-1-0) **[Convenzioni](#page-1-1)** [Problema](#page-1-2) [Soluzione 1 - Per l'ambiente di directory DC](#page-1-3) [Soluzione 2 - Per l'ambiente Active Directory](#page-2-0) [Errore: Impossibile acquisire ClusterMutex](#page-3-0) [Soluzione](#page-3-1) [Errore di blocco Mutex UCCX](#page-3-2) [Problema 1](#page-3-3) [Soluzione](#page-3-4) [Problema 2](#page-6-0) [Soluzione](#page-6-1) [Informazioni correlate](#page-7-0)

# <span id="page-0-0"></span>**Introduzione**

In un ambiente Cisco Unified Contact Center Express, un utente non può modificare le configurazioni nella sezione delle informazioni sui trigger dell'interfaccia JTAPI (Java Telephony Application Programming Interface) sui trigger dell'amministratore di Cisco Customer Response Solution (CRS). Nel tentativo di modificare l'applicazione nella sezione relativa alle informazioni sui trigger dei trigger JTAPI, nel log MADM viene visualizzato questo messaggio di errore:

java.lang.InterruptedException: User (CRSuser) attempt to acquire mutex lock for the purpose of (Cluster Mutex acquired by JTAPI Provider - Update.), but could not acquirelock within (3000) milisecond. Please try after few minutes

In questo documento viene descritto come risolvere gli errori di blocco del mutex.

# <span id="page-0-1"></span>**Prerequisiti**

### <span id="page-0-2"></span>**Requisiti**

Cisco raccomanda la conoscenza dei seguenti argomenti:

- Cisco CRS
- Cisco Unified Contact Center Express
- Amministrazione directory controller di dominio
- Active Directory

#### <span id="page-1-0"></span>Componenti usati

Il documento può essere consultato per tutte le versioni software o hardware.

Le informazioni discusse in questo documento fanno riferimento a dispositivi usati in uno specifico ambiente di emulazione. Su tutti i dispositivi menzionati nel documento la configurazione è stata ripristinata ai valori predefiniti. Se la rete è operativa, valutare attentamente eventuali conseguenze derivanti dall'uso dei comandi.

#### <span id="page-1-1"></span>**Convenzioni**

Per ulteriori informazioni sulle convenzioni usate, consultare il documento [Cisco sulle convenzioni](//www.cisco.com/en/US/tech/tk801/tk36/technologies_tech_note09186a0080121ac5.shtml) [nei suggerimenti tecnici.](//www.cisco.com/en/US/tech/tk801/tk36/technologies_tech_note09186a0080121ac5.shtml)

### <span id="page-1-2"></span>Problema

Quando un utente tenta di aggiornare i prompt o gli script di trigger/caricamento JTAPI utilizzando Cisco CRS Application Admin, viene visualizzato questo messaggio di errore:

java.lang.InterruptedException: User (CRSuser) attempt to acquire mutex lock for the purpose of (Cluster Mutex acquired by JTAPI Provider - Update.), but could not acquirelock within (3000) milisecond. Please try after few minutes

Si tratta di un problema noto quando manca una voce di blocco in LDAP (Lightweight Directory Access Protocol). Questo problema è documentato dall'ID bug Cisco [CSCsd13553](//www.cisco.com/cgi-bin/Support/Bugtool/onebug.pl?bugid=CSCsd13553) (solo utenti [registrati\)](//tools.cisco.com/RPF/register/register.do).

### <span id="page-1-3"></span>Soluzione 1 - Per l'ambiente di directory DC

Se si tratta di un ambiente di directory DC, utilizzare questa soluzione per risolvere il problema.

Nota: per apportare le modifiche necessarie è necessario accedere a Gestione directory controller di dominio come Gestione directory.

- 1. In LDAP directory DC, scegliere CCN Apps > cluster > [profilo] > Blocchi > Blocchi.00000000 e confermare che le voci di blocco mutex siano denominate come mostrato nell'elenco: lockApplicant?empty lockOwner?empty lockUsage?empty, lockUserInfo?empty lockUserTimestamp?empty
- 2. Se il nome di una delle voci del passaggio 1 non contiene il suffisso  $\text{\tiny 2empty}$ , è necessario rinominarle in modo che corrispondano esattamente all'elenco del passaggio 1.Nota: è

possibile ignorare la voce lockExpiration. Non è necessario il suffisso ?empty nel nome.

- 3. Se una delle voci  $1 \circ c$ k $\_\_\_\$ ?empty risulta mancante, è necessario aggiungerla manualmente. Per aggiungere la voce, attenersi alla seguente procedura: Nota: il valore lockApplicant?empty viene utilizzato solo a scopo illustrativo.Fare clic con il pulsante destro del mouse su Locks.0000000 e selezionare Nuovo > ciscoCCNocConfigInfoCES.Immettere il nome lockCandidato?empty e premere Invio.Nella finestra successiva, fare clic su Add e immettere x nella casella Enter String value (Immettere valore stringa). Quindi fare clic su OK.Fare nuovamente clic su OK.
- Dopo aver verificato che a tutte queste voci sia stato assegnato un nome corretto, verificare 4. che il valore sia configurato come x (x minuscola):

lockApplicant?empty lockOwner?empty lockUsage?empty, lockUserInfo?empty lockUserTimestamp?empty

Nota: ignorare la voce lockExpiration in questo passo. Il valore non deve essere x.Se uno di questi valori della voce di blocco non è configurato come x, configurarlo come x.

### <span id="page-2-0"></span>Soluzione 2 - Per l'ambiente Active Directory

Se si dispone di un'integrazione Active Directory (AD), è necessario utilizzare [Modifica ADSI](http://www.computerperformance.co.uk/w2k3/utilities/adsi_edit.htm) per modificare i parametri di blocco. Completare questi passaggi per risolvere il problema in un ambiente AD:

- 1. Sul server AD è possibile sfogliare lo schema di directory quando si apre l'utilità di modifica ADSI (Active Directory Services Interface). Quindi espandere dc=xxxxx, dc=com, ou=Cisco, ou=CCNApps, ou=clusters, ou= <profilename>, ou=Locks, ou=Locks.000000000.
- 2. Verificare che le voci di blocco siano denominate come indicato nell'elenco:

lockApplicant?empty lockOwner?empty lockUsage?empty, lockUserInfo?empty lockUserTimestamp?empty

- 3. Se il nome di una delle voci del passaggio 2 non contiene il suffisso  $\text{\tiny 2empty}$ , è necessario rinominarle in modo che corrispondano esattamente all'elenco del passaggio 2.
- 4. Se una delle voci  $\text{\tiny{lock}\_\text{empty}}$ non è presente, è necessario aggiungerle manualmente. Completare questi passaggi per aggiungere la voce: **Nota:** il valore lockApplicant?empty viene utilizzato solo a scopo illustrativo.Fare clic con il pulsante destro del mouse su Locks.0000000 e selezionare Nuovo > Oggetto > ciscoCCNocConfigInfoCES.Immettere il nome lockCandidato?empty e premere Next.Nella finestra successiva, fare clic su Altri attributi.Dal menu a discesa Select a Property to View (Seleziona una proprietà da visualizzare), selezionare ciscoCCNatConfigInfoCESValue.In Modifica attributo: , immettere x e fare clic su Aggiungi.Fare clic su OK.Fare clic su Finish (Fine).
- 5. Dopo aver verificato che a tutte le voci sia assegnato un nome corretto, verificare che per tali voci sia stato configurato il valore x (x minuscola):

lockApplicant?empty lockOwner?empty lockUsage?empty, lockUserInfo?empty lockUserTimestamp?empty

Nota: ignorare la voce lockExpiration in questo passo. Il valore non deve essere x. Se uno dei

valori di voce di blocco non è configurato come x, completare la procedura seguente per configurarlo come x:Fare clic con il pulsante destro del mouse su lockApplicant?empty e scegliere Proprietà. Nota: il valore lockApplicant?empty viene utilizzato solo a scopo illustrativo.Dalla scheda Attributi: , selezionare ciscoCCNatConfigInfoCESValue e fare clic su Modifica.Evidenziare la voce esistente in Valori: e fare clic su Remove (ignora se non è presente alcun elemento).Nella casella Valore da aggiungere: digitare x e fare clic su Aggiungi. Quindi fare clic su OK. Fare clic su Apply (Applica), quindi su OK.

### <span id="page-3-0"></span>Errore: Impossibile acquisire ClusterMutex

Quando l'utente imposta il tempo di completamento chiamata per gli agenti nell'applicazione Amministrazione soluzioni di risposta al cliente, viene visualizzato questo messaggio di errore:

```
Can not acquire ClusterMutex; nested exception is: com.cisco.config.ConfigException:
UnmarshalException; nested exception is: javax.xml.bind.UnmarshalException: Content is not
allowed in prolog. - with linked exception: [org.xml.sax.SAXParseException: Content is not
allowed in prolog.]
```
# <span id="page-3-1"></span>**Soluzione**

Per risolvere il problema, completare i seguenti passaggi:

- 1. Andare alla cartella C:\program files\wfavvid\ClusterData\Default\ sul server CRS.
- 2. Rinominare la cartella **com.cisco.crs.cluster.config.LockConfig in** com.cisco.crs.cluster.config.LockConfig.bak.
- 3. Riavviare Gestione nodi.

Se non si desidera riavviare Gestione nodi, è possibile cancellare MutexLocks in un altro modo:

- 1. Fare clic su Start e digitare CET.
- 2. Scegliere No nel messaggio popup.
- 3. Individuare e fare clic su com.cisco.crs.cluster.config.LockConfig nell'elenco a sinistra.
- 4. Fare doppio clic sul record a destra.
- 5. Selezionare la scheda com.cisco.crs.cluster.config.LockConfig nella parte superiore.
- 6. Cancellare i campi non vuoti.

# <span id="page-3-2"></span>Errore di blocco Mutex UCCX

### <span id="page-3-3"></span>Problema 1

Quando si tenta di modificare le abilità di una risorsa, viene visualizzato questo errore:

Error: can not acquire ClusterMutex; nested exception is: com.cisco.config.ConfigException: Store config record – error: config request timed out.

<span id="page-3-4"></span>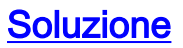

Questo errore può essere dovuto a uno dei seguenti problemi:

- Il processo di backup non ha cancellato il blocco dal database, ma i blocchi e l'archivio sono puliti su entrambi i server.
- $\bullet$  Il file di configurazione del blocco potrebbe avere problemi. In particolare, il server non è in grado di leggere da esso o il file XML al suo interno è danneggiato.

Per risolvere il problema procedere come segue:

- 1. Verificare dal CET che i blocchi e l'archivio siano puliti su entrambi i server.
- 2. Verificare l'ordine della scheda NIC e che cliconfg sia impostato correttamente.
- 3. Andare alla cartella C:\program files\wfavvid\ClusterData\Default\ sul server CRS.
- 4. Rinominare la cartella **com.cisco.crs.cluster.config.LockConfig in** com.cisco.crs.cluster.config.LockConfig.bak.
- 5. Riavviare il cluster.

Completare questi passaggi per verificare l'impostazione del blocco Mutex sul database:

- 1. Selezionare Start > Esegui, digitare cet e premere Invio.
- 2. Fare clic su No quando viene visualizzata la finestra.
- 3. Nel riquadro di sinistra, fare doppio clic su questo tipo di oggetto di configurazione: com.cisco.crs.cluster.config.ClusterSpecificConfig.
- 4. Nel riquadro destro fare doppio clic sulla riga restituita per il nodo.
- 5. Nella nuova finestra fare clic sulla scheda com.cisco.crs.cluster.config.ClusterSpecificConfig.
- 6. Fare clic sulla scheda **Archivia**.Se sono presenti virgolette doppie relative a ID archivio, Informazioni richiesta archivio, Informazioni utente archivio o Client archivio, eliminare il contenuto, ma non le virgolette doppie.

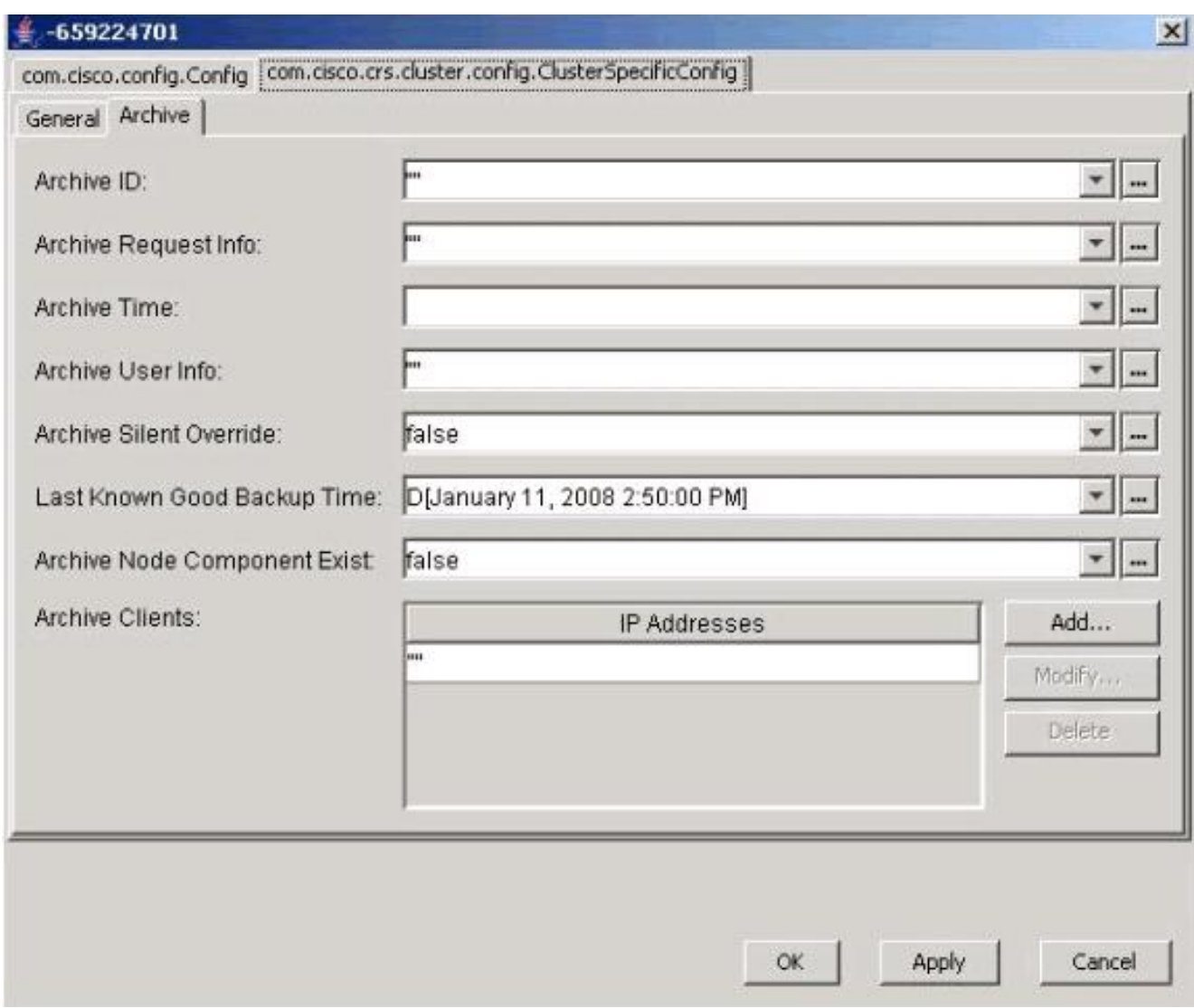

Fare clic su Apply (Applica).

- 7. Per rendere effettive le modifiche, fare clic su OK.
- 8. Selezionare la scheda **com.cisco.crs.cluster.config.LockConfig** nella parte superiore.Se tra virgolette doppie sono presenti informazioni relative a Blocca proprietario, Blocca utilizzo o Blocca informazioni utente, eliminare il contenuto ma non le virgolette doppie.

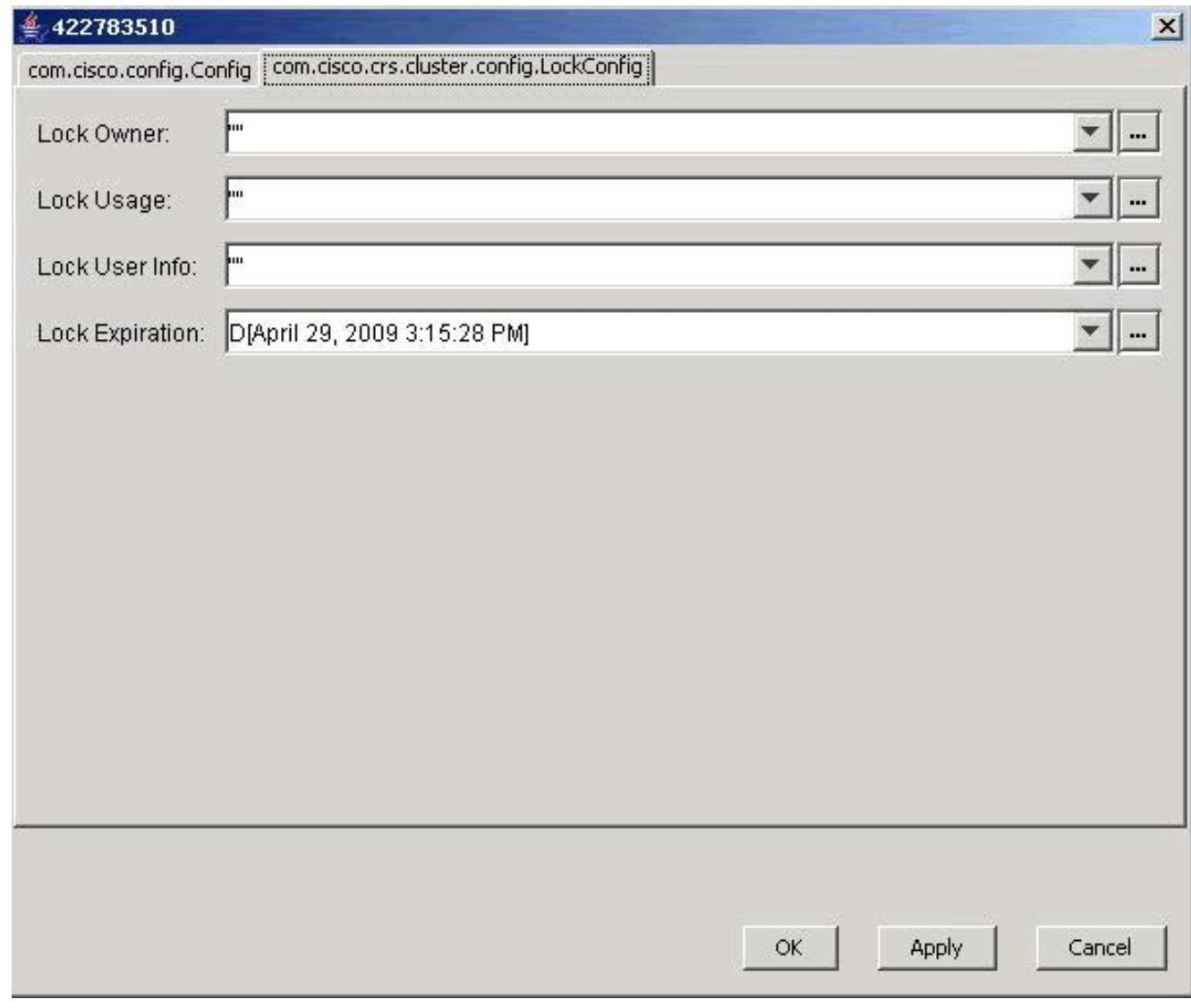

Fare clic su Apply (Applica).

- 9. Per rendere effettive le modifiche, fare clic su OK.
- 10. Eseguire la stessa procedura nel secondo nodo se si dispone di due server UCCX.

### <span id="page-6-0"></span>Problema 2

Quando si tenta di aggiornare una configurazione esistente, viene visualizzato questo errore:

User (lawr) attempt to acquire mutex lock for the purpose of (Cluster Mutex acquired by ICD - CSD RG Update.), but could not acquire lock within (3000) milisecond. Please try after few minutes

Se si riavvia Node Manager, il sottosistema RMCM rimane bloccato nello stato Inizializzazione in corso. Quando si tenta di rilasciare il blocco, è necessario eliminare alcuni attributi e crearne di nuovi. Di conseguenza, a volte LDAP genera un errore. In questo modo l'attributo non viene creato. A partire da questo punto, qualsiasi operazione Appadmin genererà un errore ClusterMutex e il riavvio del motore causerà il blocco di RmCm nello stato Initializing perché non è in grado di ottenere il blocco ClusterMutex.

#### <span id="page-6-1"></span>**Soluzione**

Completare questi passaggi per aggiungere la voce lockApplicant:

- 1. Fare clic con il pulsante destro del mouse su Locks.xxxxxxx e scegliere Nuovo > ciscoCCNocConfigInfoCES.
- 2. Immettete il nome lockApplicant?empty e premete Invio.
- 3. Nella finestra successiva, fare clic su Add, quindi nella casella Enter String value (Immettere il valore stringa) immettere x.
- 4. Fare clic su OK.

Questa condizione è documentata nell'ID bug Cisco [CSCsd13553](https://tools.cisco.com/bugsearch/bug/CSCsd13553) (solo utenti [registrati\)](//tools.cisco.com/RPF/register/register.do).

# <span id="page-7-0"></span>Informazioni correlate

- [CRAThere: errore durante la lettura o il salvataggio nel database. Quando si aggiornano le](https://supportforums.cisco.com/docs/DOC-1557?referring_site=bodynav) [informazioni su CSQ, competenze o risorse in CRS 3.x, viene visualizzato il messaggio di](https://supportforums.cisco.com/docs/DOC-1557?referring_site=bodynav) [errore Contattare l'amministratore](https://supportforums.cisco.com/docs/DOC-1557?referring_site=bodynav)
- [Cisco Unified Contact Center Express 5.0/7.0: Messaggio Di Errore "Errore Durante La](//www.cisco.com/en/US/products/sw/custcosw/ps1846/products_tech_note09186a0080ab4b8e.shtml?referring_site=bodynav) [Gestione Della Richiesta Di Input"](//www.cisco.com/en/US/products/sw/custcosw/ps1846/products_tech_note09186a0080ab4b8e.shtml?referring_site=bodynav)
- [Supporto ai prodotti voce e Unified Communications](//www.cisco.com/cisco/web/psa/default.html?mode=prod&level0=278875240&referring_site=bodynav)
- [Supporto Cisco Unified Contact Center Express](//www.cisco.com/en/US/products/sw/custcosw/ps1846/tsd_products_support_series_home.html?referring_site=bodynav)
- Documentazione e supporto tecnico Cisco Systems